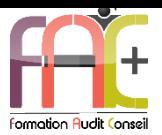

## **Formation Bureautique**

WORD Niveau 2 – Opérationnel et avancé

Durée : 28 heures

Modalités et moyens pédagogiques : Démonstrations – Exercices – Cas pratiques

Eligible au CPF Certifications : TOSA WORD

#### **Public concerné**

 Tout utilisateur débutant sur l'environnement Windows ou ayant quelques notions de base et devant maitriser les commandes fondamentales de Word.

#### **Prérequis**

- Avoir suivi le cours Word Niveau I ou avoir les connaissances équivalentes.
- Une connexion internet stable ainsi qu'un ordinateur sont requis pour les cours à distance ainsi que l'accès à la plateforme E-learning (nous contacter si besoin).
- Avoir installé le logiciel Microsoft Word (nous contacter si besoin)

#### **Objectifs pédagogiques**

- Perfectionner ses connaissances de l'environnement et des méthodes
- Perfectionner ses connaissances de la mise en page et mise en forme
- Perfectionner ses connaissances des outils d'édition
- Perfectionner ses connaissances des objets graphiques et tableaux

#### **Moyens et méthodes pédagogiques**

- La formation est dispensée par un formateur professionnel spécialisé.
- Lors du présentiel ou distanciel, nous utilisons un diaporama que nous déroulons au fur et à mesure de la séquence. Nous alternons ce support avec des exercices pratiques sur le logiciel enseigné.
- La partie e-learning peut s'effectuer soit depuis votre domicile, soit en nos locaux selon votre choix. Vous effectuerez des applications et exercices en suivant les vidéos de formation, pas à pas.

#### **Moyens techniques**

#### **Présentiel**

- Nos salles de formation sont équipées d'un écran et vidéo projecteur.
- Nous utilisons un poste par participant.

#### **Distanciel**

 Nous utilisons l'outil Whereby permettant d'organiser des classes virtuelles (tableau blanc, partage d'écran ou de vidéo, etc.). Accès direct en ligne sans installation de logiciel.

#### **E-learning**

 Vous recevez vos identifiants par mail et accédez à vos cours en suivant le lien communiqué. Vous serez guidé par téléphone ou

en face à face pour vos premiers accès. Vous pouvez accéder à la plateforme via votre ordinateur, votre tablette ou votre smartphone pour lire les vidéos.

 La formation interactive est composée de vidéos de formation, d'exercices d'entraînement (+ corrigés) et de points d'informations complémentaires.

## **Assistance**

- Nous restons à votre disposition pendant votre parcours par email, téléphone ou classe virtuelle.
- Nous répondons dans un délai maximal de 24 heures.
- Des ateliers de corrections d'exercices sont organisés à la demande.

#### **Modalités de suivi**

#### **Présentiel / Distanciel**

- Les heures effectuées (cours et/ou ateliers) seront émargées.
- A la fin d'un module, afin de valider les acquis, un exercice est donné à réaliser seul ou en groupe, puis corrigé à titre individuel ou avec le groupe.

#### **E-learning**

- Le temps passé sur les leçons apparait sur le relevé de connexion édité depuis la plateforme.
- La réussite ou non des exercices est indiquée.

### **Evaluation de la formation**

- Des évaluations pourront être proposées dans le courant de la formation.
- Une certification TOSA WORD conclut cette action de formation. Elle déterminera votre niveau. Votre score, dont la validité est de 3 ans pourra être affiché sur votre CV.
- La formation sera sanctionnée par une attestation individuelle de formation et un certificat TOSA.
- Vous évaluerez, à votre tour, les formateurs et l'établissement.

#### **Durée de la formation et modalités d'organisation**

- Nombre d'heures : 28h
	- Présentiel : à définir
	- E-learning : à définir
- Dates : à définir

#### **Tarif**

Blended : 2352,00 €

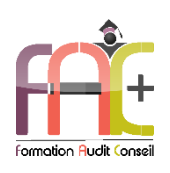

# Programme WORD NIVEAU II Niveau Opérationnel & Avancé

# Environnement / Méthodes

- Navigation dans Word
	- Maîtriser la plupart des onglets et comprendre leur utilité (Références, Révision, Affichage)
	- Utiliser le volet de navigation
- Affichage d'un document
	- Reconnaître les différents modes d'affichage
	- Utiliser le mode Lecture
	- Afficher deux documents côte à côte
	- Activer le défilement synchrone
- Options d'enregistrement et d'impression d'un document
	- Enregistrer un document en PDF
	- Préparer une impression
- Environnement et affichage
	- Connaître de manière exhaustive le contenu d'une fenêtre Word
	- Utiliser parfaitement le volet de navigation et le mode Plan
- Gestion du mode Backstage et des formats de fichiers
	- Enregistrer dans différents formats
	- Partager un document de différentes manières
	- Gérer des versions antérieures du logiciel
	- Utiliser les extensions des différents types de fichiers Word
- Automatisation des tâches dans Word
	- Lancer des macros enregistrées
- Quiz
- Exercice

## Mise en page et forme

- Mise en forme des paragraphes
	- Reconnaître les caractères non imprimables
	- Modifier l'espacement des caractères
	- Utiliser les retraits et tabulations (y compris les points de suite)
	- Utiliser les bordures et trames de fond
	- Utiliser les effets de texte
- Mise en page d'un document
	- Utiliser les modèles de document existants
	- Modifier l'orientation du document
	- Modifier la largeur des marges
- Scinder le texte en colonnes
- Gérer la coupure des mots (veuves et orphelines)
- Insérer un saut de page
- Gérer les bordures de pages
- Exploitation des outils de mise en forme
	- Gérer des listes à plusieurs niveaux
	- Créer des lettrines
	- Utiliser des thèmes et jeux de style
	- Insérer du faux texte
	- Gérer les options de modification des styles
- Gestion des documents longs
	- Créer un document maître et ajouter des sous-documents
	- Hiérarchiser des titres dans le mode Plan et à travers le volet de navigation
	- Développer et réduire les titres dans le corps du document
	- Maîtriser les options de pagination
- Mise en page
	- Alterner l'orientation des pages
	- Numéroter les lignes
	- Personnaliser les notes de bas de page
	- Enregistrer et réutiliser un en-tête de page
	- Insérer une de page de garde
	- **·** Insérer un filigrane
- $\bullet$  Ouiz
- Exercice

# **Outils d'édition**

- Révision et édition d'un document
	- Gérer les marques de révision (suivi des modifications, accepter, refuser des modifications)
	- Rechercher du texte ou des formats
	- **Effectuer un collage spécial**
	- Utiliser la fonction de remplacement
	- Créer des corrections automatiques personnelles simples
	- Gérer des options lors de la frappe
- Référencement d'un document
	- Numéroter les pages
	- Insérer des en-têtes et pieds de page
	- Insérer des notes de bas de page et de fin de document
	- Utiliser l'outil de création automatique d'une table des matières
- Références dans un document long
- Gérer les différentes options d'une table des matières
- Utiliser une bibliographie
- Créer un index
- Créer une table des illustrations
- Positionner des renvois et des signets
- Insérer des liens hypertextes et des notes
- Correction et traduction d'un document
	- Paramétrer l'outil de vérification de l'orthographe et de la grammaire
	- **Effectuer une recherche approximative**
	- Utiliser le mini-traducteur
	- Gérer les options de traduction
- Quiz
- Exercice

## Objets graphiques et tableaux

- Présentation d'un tableau
	- Utiliser les styles de tableau
	- Appliquer des mises en forme aux cellules
	- Fusionner et fractionner des cellules ou un tableau
	- Utiliser les tabulations dans un tableau
	- Créer et supprimer les en-têtes de colonne
	- Gérer les styles de bordures
	- Gérer l'alignement des cellules
	- Insérer une légende
- Objets graphiques
	- Insérer des objets OLE
	- Insérer des images, objets et photos
- Insérer un graphique SmartArt
- Sélectionner et déplacer des objets
- Tableaux et mise en forme
	- **Effectuer un calcul dans un tableau**
	- Maîtriser l'insertion d'un tableau Excel
	- Connaître et utiliser les options de style de tableau (ligne d'en-tête, de total, à bande)
- Modification d'une image ou d'un objet graphique
	- Retoucher, recadrer, alléger les images
	- Modifier les points d'une forme automatique
	- Appliquer une rotation à un objet
	- Utiliser les fonctionnalités avancées du rognage
- Objets graphiques
	- Gérer les SmartArts
	- Grouper/solidariser des objets
	- Maîtriser l'habillage de forme
	- Saisir du texte dans une forme
	- Réaliser une capture d'écran
	- Supprimer l'arrière-plan d'une image
	- Rétablir une image sous sa forme d'origine
	- Utiliser l'outil Disposition d'image
- Quiz
- $E$ Fxercice

## Exercice de synthèse

 Création d'un document permettant d'utiliser l'ensemble des connaissances